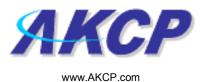

## Siren & Strobe Light Action Wizard

This tutorial provides you the information needed to setup a siren and strobe light action via the notification wizards.

To get to the starting point of this tutorial:

- Log in as administrator
- Click the "Notifications" tab

## 1. Adding a notification

a) First click on the "notification wizard"

| Summary Map<br>Notification Menu<br>sin Notification Wazard<br>ition<br>msor Action Link<br>Options | Picture Log<br>Click here to | AKCP sect<br>Sensors<br>Action Type A V | Notification<br>Action<br>First Page                                 | Click notifica            |              | m Time: 17/9/07 19:13:3<br>Help |
|----------------------------------------------------------------------------------------------------|------------------------------|-----------------------------------------|----------------------------------------------------------------------|---------------------------|--------------|---------------------------------|
| Notification Menu<br>In Notification Wizard<br>Insor Action Link<br>Options                         | lick here to                 |                                         | Action                                                               |                           |              |                                 |
| Notification Menu<br>In Notification Wizard<br>Insor Action Link<br>Options                         | lick here to                 |                                         | Action                                                               |                           | Applications | neip                            |
| rgin Notification Wizard                                                                            |                              | Action Type 🔺 🔻                         | First Page                                                           | <                         |              |                                 |
| tion<br>nsor Action Link<br>Options b                                                               |                              | Action Type 🔺 🔻                         | First Page                                                           | Page 1 of 2 >>            |              |                                 |
| Isor Action Link C<br>Options be                                                                    |                              | Action Type ▲▼                          |                                                                      |                           |              |                                 |
| Options b                                                                                           |                              |                                         |                                                                      |                           |              |                                 |
|                                                                                                    | agin actting                 |                                         | te SNMP Trap 1<br>te SNMP Trap 2<br>te SNMP Trap 3<br>te SNMP Trap 4 |                           |              |                                 |
|                                                                                                    | egin setting                 |                                         |                                                                      |                           |              |                                 |
| ication Analyzer                                                                                    | ра                           | 🔩 SNMP Trap                             |                                                                      |                           |              |                                 |
| Help No.                                                                                            | otification                  |                                         | 🔩 SNMP Tra                                                           |                           |              |                                 |
| s page displays all Actions currently                                                               |                              |                                         | 🔩 SNMP Tra<br>😂 Email 1                                              | <b>ір 6</b>               |              |                                 |
| ated. From here you may create,                                                                     |                              | 🖻 Email                                 | Email 1                                                              |                           |              |                                 |
| olicate, edit and remove<br>ions.Select your desired Action(s)                                      |                              |                                         | 🖻 Email 3                                                            |                           |              |                                 |
| ore making a choice.                                                                                |                              | Alarm Sound                             |                                                                      | Alarm Sound 1             |              |                                 |
| u may also select an Action and test<br>functionality using the Test Action                         |                              | - Autorita                              | Alarm So                                                             |                           |              |                                 |
| ton                                                                                                 |                              | ≟® Speech                               | ≟∾ Speech 1<br>≟∾ Speech 2                                           |                           |              |                                 |
|                                                                                                    | Dir Sheerii                  |                                         | ≟"n Speech 3                                                         |                           |              |                                 |
|                                                                                                    |                              | 🖻 Picture Log                           | Picture Log 1                                                        |                           |              |                                 |
|                                                                                                    |                              |                                         |                                                                      | Click To Toggle Selection |              |                                 |
|                                                                                                    |                              | Crea                                    | ate Duplicate I                                                      | Edit Remove               |              |                                 |
|                                                                                                    |                              |                                         | Test Action                                                          |                           |              |                                 |
|                                                                                                    |                              |                                         | Test Action                                                          |                           |              |                                 |

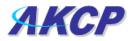

b) You will now have the notification wizard page displayed, like below.

| ress 🍯 http://10.1.1.205/wiznotify.php?Page                             | =2&mode=auto&PHP5ESSID=c05222bef24738443b9f4b7c693a24a             | 18                                    |                                                  | So Link                               |  |  |
|-------------------------------------------------------------------------|--------------------------------------------------------------------|---------------------------------------|--------------------------------------------------|---------------------------------------|--|--|
| ЛКСР                                                                    | AKCP securityProbe                                                 |                                       |                                                  |                                       |  |  |
| cation: System Location<br>Summary Map                                  | Picture Log Sensors                                                | Notification                          | Settings Applications                            | System Time: 17/9/07 19:28:30<br>Help |  |  |
|                                                                         |                                                                    | Create Action                         |                                                  |                                       |  |  |
| Notification Menu<br>gin Notification Wizard                            | The Notification Wizard will gu<br>the criteria under which the No |                                       | of selcting a sensor, creating an action and def | ining                                 |  |  |
| tion<br>Add Action                                                      | Please select a                                                    | Action Type SNMP Trap                 | ~                                                |                                       |  |  |
| <u>Isor Action Link</u><br>Options                                      |                                                                    | SNMP Trap<br>Email<br>SMS             | Cancel Next >                                    |                                       |  |  |
| w Notification Log                                                      |                                                                    | MMS<br>Relay                          | $\sim$                                           |                                       |  |  |
| ification Analyzer                                                      |                                                                    | Alarm Sound<br>Speech                 |                                                  |                                       |  |  |
| Help                                                                    |                                                                    | FTP Photo and Informat<br>Picture Log | ion Upload                                       |                                       |  |  |
| ease select an Action Type from the                                     |                                                                    | Telephone Call<br>Custom Script       |                                                  |                                       |  |  |
| ull down box. Later your action will be<br>iked to a sensor and status. |                                                                    | Fax                                   |                                                  |                                       |  |  |
|                                                                         | Drop down                                                          | Sound Log<br>Siren & Strobe Light     | click next af                                    | ter                                   |  |  |
|                                                                         | menu with list of                                                  | Mobile Access<br>Wake Up / Shutdown   | choosing                                         |                                       |  |  |
|                                                                         |                                                                    | ©1991 - 2007 AKCP All rights          | notification                                     | type                                  |  |  |
|                                                                         | various                                                            |                                       | notification                                     | iype                                  |  |  |
|                                                                         | notification                                                       |                                       |                                                  |                                       |  |  |
|                                                                         | types                                                              |                                       |                                                  |                                       |  |  |
|                                                                         | .,,,,,,,,,,,,,,,,,,,,,,,,,,,,,,,,,,,,,,                            |                                       |                                                  |                                       |  |  |
|                                                                         |                                                                    |                                       |                                                  |                                       |  |  |
|                                                                         |                                                                    |                                       |                                                  |                                       |  |  |
|                                                                         |                                                                    |                                       |                                                  |                                       |  |  |
|                                                                         |                                                                    |                                       |                                                  |                                       |  |  |
|                                                                         |                                                                    |                                       |                                                  |                                       |  |  |
|                                                                         |                                                                    |                                       |                                                  |                                       |  |  |
|                                                                         |                                                                    |                                       |                                                  |                                       |  |  |
|                                                                         |                                                                    |                                       |                                                  |                                       |  |  |
|                                                                         |                                                                    |                                       |                                                  |                                       |  |  |
|                                                                         |                                                                    |                                       |                                                  |                                       |  |  |

c) Select siren and strobe light action from the notification type options.

|                                      |                            |          |              | Admin                         |
|--------------------------------------|----------------------------|----------|--------------|-------------------------------|
|                                      |                            |          |              |                               |
|                                      |                            |          | Current S    | ystem Time: 11/12/06 13:09:07 |
| Notification                         | Picture Log                | Setup    | Applications | Help                          |
|                                      | Siren & Strobe Light Actio | n Wizard | "            |                               |
| Action Nan                           | ie Siren & Strobe Light 1  | _        |              |                               |
| Controls the Siren on Po<br>Action   | on Until Acknowledged 🛩    |          |              |                               |
| Delay Before Turn (<br>Turn On Perio | ,                          |          |              |                               |
|                                      | - Seconds                  |          | Cancel       | Finish                        |

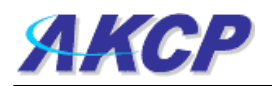

Please choose a name for your **Siren and Strobe Light** Action. Descriptive Action names increase the simplicity of the system.

Select the Port your Siren and Strobe light is connected to and the length of time the light is on. You may choose Until Acknowledged or a Defined Time.

If you select a Defined time also enter the Delay before Turn On and the Length of Time the light is on.

Click Finish to Save your Action